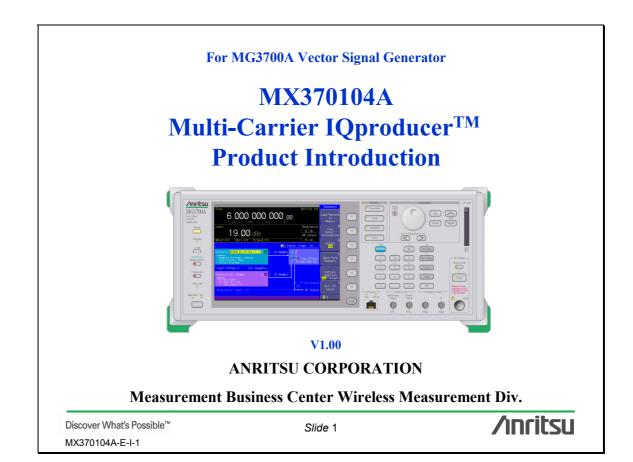

| Model/Order        | Name                                         | Remarks                                                                                                    |  |
|--------------------|----------------------------------------------|----------------------------------------------------------------------------------------------------|--|
| No.                |                                              |                                                                                                    |  |
| — Mainframe —      |                                              |                                                                                                    |  |
| MG3700A            | Vector Signal Generator                      |                                                                                                    |  |
| - Standard access  | ories —                                      |                                                                                                    |  |
| J0017F             | Power cord, 2.6 m                            | 1 pc                                                                                                    |  |
| J1276              | LAN Straight cable                           | 1 pc, 10 cm, For U link connection on Rear panel                                                                                                    |  |
| P0020              | Compact Flash 64 MB                          | 1 pc                                                                                                    |  |
| J1254              | Compact Flash Adapter                        | 1 pc                                                                                                    |  |
| Z0742              | MG3700A CD-ROM                               | 1 pc, Main frame operation manual, IQproducer operation manual,                                                                                                    |  |
|                    |                                              | Standard waveform operation manual, IQproducer software                                                                                                    |  |
|                    |                                              | ······································                                                                                                    |  |
| - Options -        |                                              |                                                                                                    |  |
| MG3700A -001       | Rubidium Reference Oscillator                | Aging rate: $\pm 1 \times 10 - 10$ /Month                                                                                                    |  |
|                    |                                              | Standard Electron Attenuator is changed into Mechanical                                                                                                    |  |
|                    |                                              | Attenuator.                                                                                                    |  |
| MG3700A-011        | Upper Frequency 6 GHz                        | Standard "250 kHz to 3 GHz" is extended to "250 kHz to 6 GHz."                                                                                                    |  |
|                    |                                              | Standard "128 Msample/channel × 2" is extended to "256                                                                                                    |  |
|                    | , i c i                                      | M sample/channel $\times 2$ ."                                                                                                    |  |
| — Softwares (Licen | se Kev for IOproducer system) —              | <u>.</u> .                                                                                                    |  |
|                    |                                              |                                                                                                    |  |
|                    |                                              |                                                                                                    |  |
|                    |                                              |                                                                                                    |  |
| W2496AE            |                                              |                                                                                                    |  |
| W2539A E           |                                              |                                                                                                    |  |
|                    | manual                                       |                                                                                                    |  |
| THE SOLL F         | MX370104A Multi-carrier IQproducer operation |                                                                                                    |  |
| W 2505A E          |                                              |                                                                                                    |  |
| W2505AE            | manual                                       |                                                                                                    |  |
|                    |                                              | — Mainframe —         MG3700A       Vector Signal Generator         — Standard accessories —       J0017F         Power cord, 2.6 m       J1276         LAN Straight cable       P0020         P0020       Compact Flash 64 MB         J1254       Compact Flash Adapter         Z0742       MG3700A CD-ROM         — Options —       MG3700A -001         MG3700A -002       Mechanical Attenuator         MG3700A -011       Upper Frequency 6 GHz         MG3700A -021       ARB Memory Upgrade 512 M s ample         — Softwares (License Key for IQproducer system) —       MX370104A         MUticarier IQproducer       W2495A E         MG3700A IQProducer operation manual       W2496A E |  |

# What is Multi-Carrier IQproducer?

MX370104A is PC software that can generate multicarrier waveform patterns using the modulation and tone signals of various communication systems.

With the MX370104A software installed in a PC, parameters are set freely and waveform patterns for up to 32 carriers are generated. The generated waveform patterns can be transferred to the mainframe of MG3700A via a Compact Flash card or a LAN, and the MG3700A mainframe can output the desired signals by selecting the appropriate waveform pattern.

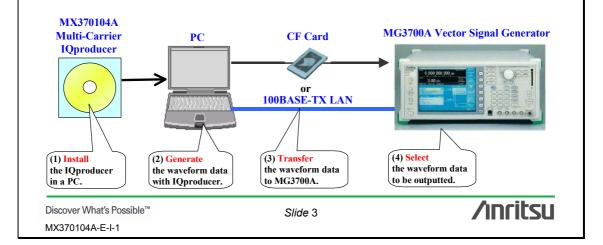

## What is Multi-Carrier IQproducer?

MX370104A Multi-Carrier IQproducer is PC software to create multicarrier waveform patterns of modulation signals for various telecommunication systems.

#### [Multi-Purpose Function]

- Waveforms that use tone signals and waveform patterns of various telecommunication systems
- Waveforms that mix two or more different telecommunication systems
- Waveforms with offsets that exceed the frequency offset range of the MG3700A Two-Signal Combine Function

#### [Adjust Rate Function]

- Waveforms that convert the Sampling Rates of two waveform patterns of different telecommunication systems into the same value <Two waveforms of different telecommunication systems are output by the MG3700A "Two-Signal Combine Function". >

## [W-CDMA (DL) function]

Multicarrier waveforms in which clipping is set for evaluating W-CDMA base station transmission amplifiers.

#### - Generation of waveform patterns by MX370101A/02A/03A/04A

The MG3700A mainframe requires a license.
 The software runs on a PC without a license and a user can try generating waveform patterns. However, an unlicensed MG3700A mainframe cannot output signals because it does not recognize the waveform patterns.
 Generation of waveform patterns by EDA tools (e.g. C Language, MATLAB, Microwave Office) => License free

| Discover What's Possible™ |
|---------------------------|
| MX370104A-E-I-1           |

Slide 4

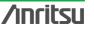

## What is Multi-Carrier IQproducer?

### [Multi-Purpose function]

The Multi-Purpose function performs multi-carrier conversion of existing waveform patterns and tone signals using the MG3700A. <u>Using this function, a signal with up to 32 carriers can be converted to a single waveform pattern</u>. (Sometimes it is not possible to set as many as 32 carriers depending on the combination of the frequency offset and waveform pattern. On the other hand, it is possible to create waveform patterns with more than 32 carriers by selecting waveform patterns already created previously using this function.)

#### Example: cdma2000 "FWD and RVS" multicarrier signals

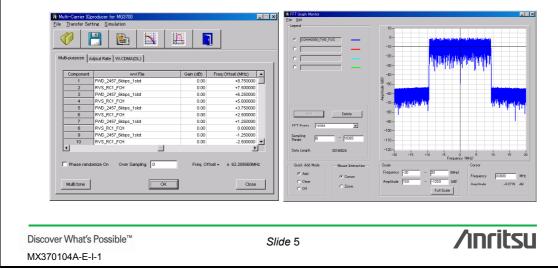

## What is Multi-Carrier IQproducer?

#### [Adjust Rate Function]

The Adjust Rate function converts two waveform patterns with different sampling rates into two waveforms patterns with the same sampling rate.

With the MG3700A two-signal combining function, combining waveform patterns with different sampling rates causes the bandwidth to change because the waveform pattern in memory B is output at the sampling rate of the waveform pattern in memory A. Using the Adjust Rate function, it is possible to combine the Wanted Signal and Interference Signal for various communication systems with the same sampling rate. By matching the sampling rates of the two waveform patterns using this function, it is even possible to output a signal for different communication systems by using the Two Signals Combining function.

#### Example: The sampling rate of "WLAN and Bluetooth" is adjusted.

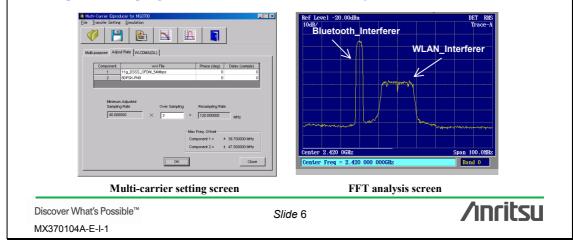

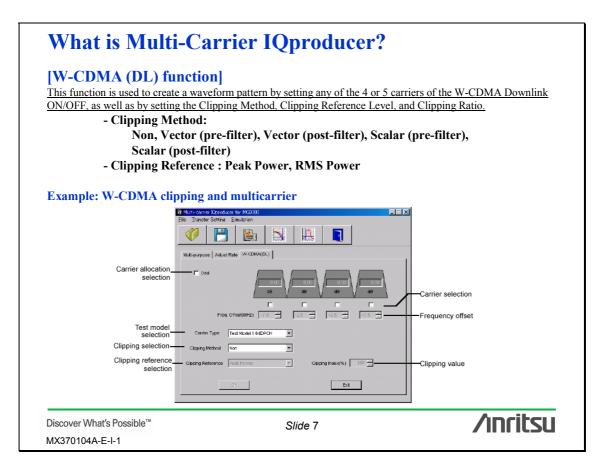

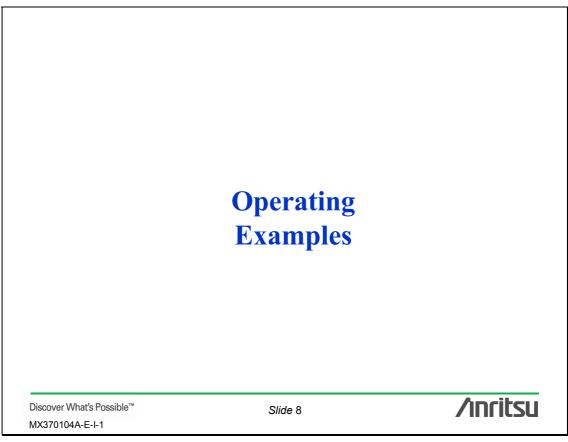

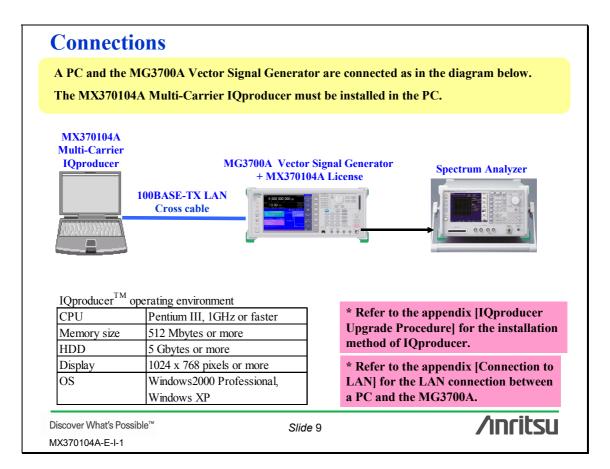

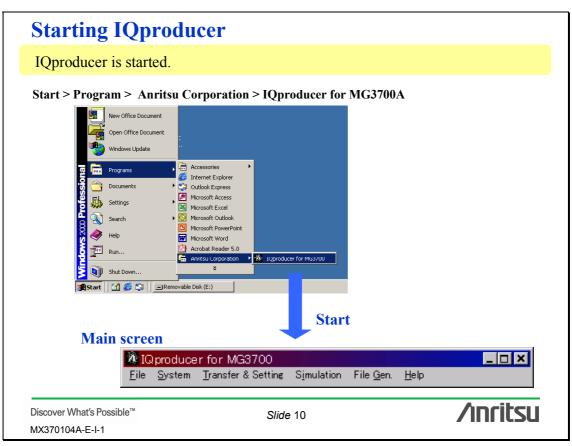

| IQp                    | roducer Main screen                                                                                                    |          |
|------------------------|----------------------------------------------------------------------------------------------------|----------|
| Starti                 | ng the IQproducer software displays the following screen.                                                                                                    |          |
| Multi                  | carrier can be chosen from the [System] menu.                                                                                                    |          |
|                        |                                                                                                    |          |
| 🕅 IG                   | producer for MG3700                                                                                                    |          |
| <u>F</u> ile           | <u>S</u> ystem <u>T</u> ransfer & Setting S <u>i</u> mulation File <u>G</u> en. <u>H</u> elp                                                                                        |          |
| <                      | 1×EVDO <u>R</u> VS<br><u>T</u> DMA<br>HSDPA <u>D</u> ownlink<br>HSDPA <u>U</u> plink<br><u>W</u> -CDMA Downlink(Standard)<br><u>W-CDMA Uplink(Standard)</u><br><u>Multi-Carrier</u> |          |
| Discover W<br>MX370104 | hat's Possible™ Slide 11<br>A-E-I-1                                                                                                    | /inritsu |

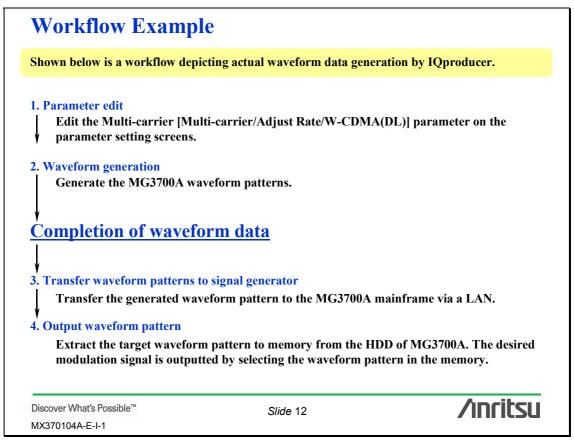

| Parameter edit: Main screen                                                                                                    |                 |
|----------------------------------------------------------------------------------------------------|-----------------|
| When Multi-carrier is selected from the System menu, the mathree functions can be selected: Multi-purpose, Adjust Rate, a All parameters can be set from the screen by selecting any fur         Image: set from the screen by selecting any fur         Image: set from the screen by selecting any fur | and W-CDMA(DL). |
| Discover What's Possible <sup>™</sup> Slide 13                                                                                                    | /inritsu        |

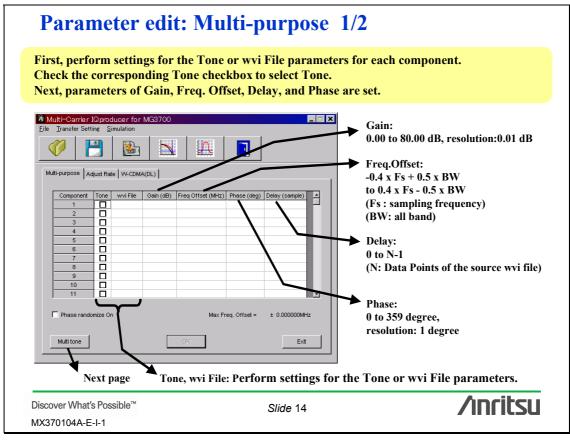

| Paramete                                     | r edit: Multi-purpos | se 2/2                                                                                                    |
|----------------------------------------------|----------------------|----------------------------------------------------------------------------------------------------|
| This function is en<br>signals starting fro  | <b>–</b>             | d to set the specified number of Tone<br>wvi file is already selected for the                                                           |
| Multi-tone setu                              | p<br>1.000000 MHz    | Carrier Spacing:<br>0.000001 to 120 MHz<br>resolution: 1 Hz                                                                             |
| Carrier Number<br>Power Step                 | 1 x                  | Carrier Number:<br>1 to 32<br>(The number of Tone signals that can<br>be set varies depending on the set<br>value for Carrier Spacing.) |
| Apply                                        | Close                | Power step:<br>0.00 to 80.00 dB                                                                                                    |
|                                              |                      |                                                                                                    |
| Discover What's Possible'<br>MX370104A-E-I-1 | * Slide 15           | /inritsu                                                                                                    |

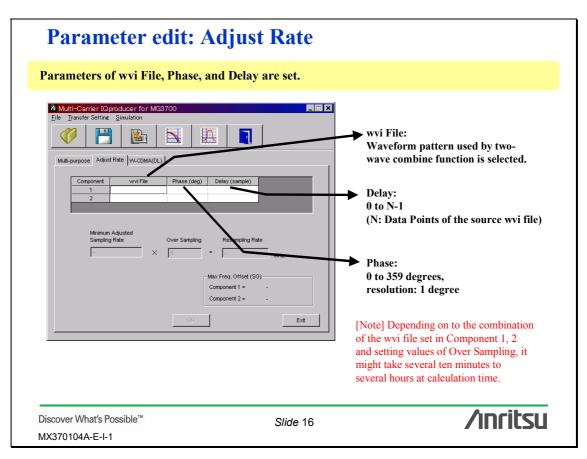

| The following pa                | rameters are set.                                 |                   |
|---------------------------------|---------------------------------------------------|-------------------|
|                                 |                                                   |                   |
| 1                               | Multi-carrier Oproducer for MG9700                | ×                 |
|                                 | 🤣 💾 🗟 📉 🖾 📘                                       |                   |
|                                 | Multi-purpose Adjust Rate VV-CDMA(DL)             |                   |
| Carrier allocation<br>selection |                                                   | Level setting     |
|                                 |                                                   | Carrier selection |
|                                 | Freq. Offset(MHz) -7.52.5 - +2.5 - +7.5           | Frequency offse   |
| Carrier Type                    | Carrier Type Test Model 1 64DPCH 💌                |                   |
| Clipping Method                 | Clipping Method Non 💌                             |                   |
| Clipping Reference              | Clipping Reference Pesk Power Y Clipping Index(%) | Clipping Index    |
|                                 | OK. Exit                                          |                   |
|                                 |                                                   |                   |

# Parameter edit: W-CDMA (DL) 2/2

| Item                                        | Outlone                                                                                                    | Setting range                                                                                                    |
|---------------------------------------------|----------------------------------------------------------------------------------------------------|----------------------------------------------------------------------------------------------------|
| Carrier allocation selection                | Select the carrier allocation.                                                                                                    | Selected/not selected                                                                                                    |
| Carrier selection                           | Select the carrier to be output. Check the checkbox to enable the corresponding carrier.                                                                                                    | Enabled/disabled                                                                                                    |
| Level setting                               | Set the level for each carrier. This can only be set for the enabled carriers.                                                                                                    | 0.00 to -80.00 dB,<br>resolution: 0.01 dB                                                                                                    |
| Frequency offset setting                    | Set the frequency offset for each carrier using the step<br>keys. This can only be set for the enabled carriers.                                                                                                 | Frequency offset for each carrier ±1.0 MHz,<br>resolution:0.1 MHz                                                                                                    |
| Carrier Type selection                      | Select the W-CDMA test model.                                                                                                    | Test Modell 16DPCH, Test Modell 32DPCH,<br>Test Modell 64DPCH, Test Model5 2HS-PDSCH,<br>Test Model5 4HS-PDSCH,<br>Test Model5 8HS-PDSCH                               |
| Clipping Method selection                   | Select the clipping method for the clipping function.                                                                                                    | Non,<br>Vector(pre-filter),<br>Vector(post-filter),<br>Scalar(pre-filter),<br>Scalar(post-filter)                                                                      |
| Clipping Reference selection                | Set the reference value of the clipping ratio for each carrier.                                                                                                    |                                                                                                    |
| Clipping Index setting                      | When Peak Power is selected, set the ratio to the maximum<br>peak of the waveform being used in % units. When RMS<br>Power is selected, set the ratio to the RMS Power of the<br>waveform being used in dB unit. | 0 to 100%, resolution: 1% (When Clipping Reference is<br>set to Peak Power:)<br>0.00 to 17.00 dB, resolution: 0.05 dB (When Clipping<br>Reference is set to RMS Power) |
| Discover What's Possible<br>MX370104A-E-I-1 | ™ Slide 18                                                                                                    | /inritsu                                                                                                    |

| Export File<br>Export Path: ¥Anritsu Corporation¥IQproducer¥Multicarrier¥Data                                  | 🗙 🚽 Package:                                                                                                    |
|----------------------------------------------------------------------------------------------------|----------------------------------------------------------------------------------------------------|
| Package:<br>Full Path: ¥Anritsu Corporation¥IQproducer¥Multicarrier¥Data                                       | name to be stored when the waveform pattern i transferred to the MG3700A.                                                                                                    |
| Export File Name: 11a_OFDM_54Mbps_AC_m<br>From Conponent1<br>Export File Name:  8DPSK-PN9_m<br>From Conponent2 | Export File Name:<br>Click the [Export File Name] box to specify the<br>file name to be output.                                                                                                    |
| RMS Value: 1157<br>Comment:<br>OK<br>OK<br>Cancel                                                              | RMS Value:<br>Click the [RMS Value] box to input the RMS<br>value of the waveform after conversion that is<br>used in the MG3700A from the keyboard. The<br>setting range is from 651 to 1634 (setting range<br>of the MG3700A). |
|                                                                                                    | When "OK" is clicked, the generation of a waveform pattern is begun> Next page                                                                                                    |

| Waveform ge                                             | eneration: Calculation 2/2                                                                                                    |          |
|---------------------------------------------------------|----------------------------------------------------------------------------------------------------|----------|
| The [Calculation] screen                                | below is displayed while a file is created.                                                                                                    |          |
| Resamp<br>[Calcula<br>Calcula                           |                                                                                                    |          |
| and selecting the wavefor<br>The file is created in the | <u>transferring xxx.wvi and xxx.wvd for the gene</u><br>rm pattern file "xxx" in the MG3700A.<br>folder below.<br>les¥Anritsu Corporation¥IQproducer¥MultiCarrier |          |
| Discover What′s Possible™<br>MX370104A-E-I-1            | Slide 20                                                                                                    | /inritsu |

| Waveform pattern transfer                                                                                                    |
|----------------------------------------------------------------------------------------------------|
| The MG3700A and a PC are connected via a LAN.<br>(1) Select Transfer & Setting > Transfer & Setting Panel from "IQproducer".<br>(2) Select Connection > Connect from "Transfer & Setting Panel".<br>(3) Enter the Host name or IP address of the MG3700A that is connected.                                                                                                    |
| IQ producer for MG3700                                                                                                    |
| <u>File</u> System <u>Transfer &amp; Setting</u> Simulation File <u>G</u> en. <u>H</u> elp (1)                                                                                                    |
| X Transfer & Setting Panel         Connection         dit View Transfer SG             Qonnection         dit View Transfer SG             Qonnection         dit View Transfer SG             Qonnection         dit View Transfer SG             Qonnection         dit View Transfer SG             Qonnection         dit View Transfer SG             Qonnection         dit View Transfer SG |
| Connection to MG3700A  Input MG3700A name (Host name or IP address) and push connect button to connect to new MG3700A.  MG3700A name (Host name or IP address):  Advanced                                                                                                    |
| Connect Close                                                                                                    |
| * Refer to the appendix [Connection to LAN] for detail.                                                                                                    |
| Discover What's Possible™ Slide 21                                                                                                    |

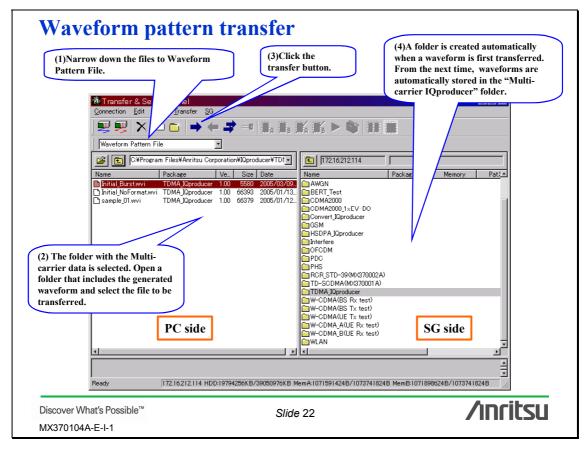

| Waveform pattern                                                 | output                          |                      |
|------------------------------------------------------------------|---------------------------------|----------------------|
| [Extract a waveform pattern to n                                 | nemory from the HDD]            |                      |
| (1) Baseband                                                     |                                 |                      |
| (2) F1: Load Pattern to Memory                                   |                                 |                      |
| (3) F1: Select Package<br>Open the Multi-carrier<br>press [Set]. | r IQproducer. Select "ALL loa   | d" or a waveform and |
| (4) F6: Return                                                   |                                 |                      |
|                                                                  |                                 |                      |
| [Select and output a waveform pa                                 | attern from the memory]         |                      |
| (1) Point the cursor to Memory A                                 | or Memory B and press [Set].    |                      |
| (2) F1: Select Package<br>Open the Multi-carrie                  | r IQproducer.                   |                      |
| (3) Select the waveform pattern t                                | o be outputted and press [Set]. |                      |
| (4) Set the frequency and level.                                 |                                 |                      |
| (5) Output is started by setting "l                              | RF Output = On" and "Modula     | ation = On".         |
| * Refer to the appendix [Outpu                                   | t of Modulation Signal] for det | ail.                 |
| Discover What's Possible™<br>MX370104A-E-I-1                     | Slide 23                        | /inritsu             |

| <b>Others: Parameter save/recall</b>                                                                                                    |                         |               |
|----------------------------------------------------------------------------------------------------|-------------------------|---------------|
| The numerical value and the setting of each item can be saved as a parameter file, and can be recalled.                                                                                                    |                         |               |
| Multi-Oarrier IQ producer for         File       Transfer Setting       Simulation         Select Qption       Becall Parameter File       Save         Save       Save       Exit         Multi-purpose       Adjust Rate       W-CDMJ | File Iransfer Setting S |               |
| Save As  Save in: MultiCarrier  ConginFile  Trop  Multicarrier.prm  File game: Multicarrier.prm  Cancel  File save as type: Setting Files (*.prm)  Cancel  File save screen                                                             |                         | Image: Cancel |
| Discover What's Possible™<br>MX370104A-E-I-1                                                                                                    | Slide 24                | /inritsu      |